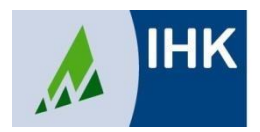

Industrie- und Handelskammer Nordschwarzwald

# **Asta–Infocenter / Vertragsmanagement**

Mit unserem neuen Asta–Infocenter kann man im Vertragsmanagement Ausbildungsverträge online erstellen und an die IHK Nordschwarzwald übermitteln (papierlos). Dies erfordert eine [einmalige Aktivierung.](https://www.ihk.de/blueprint/servlet/resource/blob/5714316/81f19a33b46623743f495aedbf1cf54a/vertragsmanagement-registrieren-als-admin-data.pdf)

Das bietet viele **Vorteile** für Sie:

- 1. Sie erstellen Verträge einfach und schnell
- 2. Ihre Verträge sind in kürzester Zeit bei uns
- 3. Ihre aktuellen Ausbilder/innen und Ausbildungsberufe sind hinterlegt
- 4. Sie können vorhandene Verträge als Vorlage für eine erneute Nutzung verwenden
- 5. Sie müssen Verträge nicht länger in Papierform einreichen
- 6. Aufgrund der beschleunigten Bearbeitung erhalten Sie deutlich zügiger eine Eintragungsbestätigung
- 7. Sie benötigen keine speziellen Systemvoraussetzungen, sondern lediglich ein Endgerät mit Internetzugang sowie einen PDF-Reader

Ein zusätzlicher Service im Vertragsmanagement: Sie können Vertragslösungen, Vertragsänderungen und Änderungen bei den Ausbildungsberufen und den Ausbildern erfassen.

## **So geht's: Vier Schritte bis zur Eintragungsbestätigung**

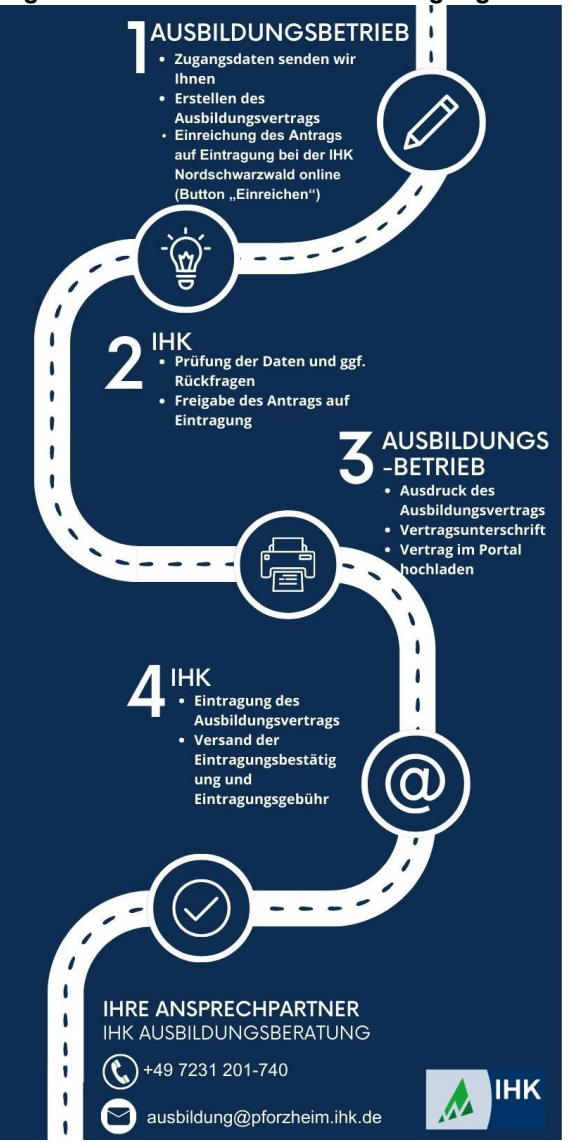

## **1. Ausbildungsbetrieb**

- Zugangsdaten senden wir Ihnen zu (E-Mail-Anfrage bitte an ausbildung@pforzheim.ihk.de)
- Erstellen des Ausbildungsvertrags und Hochladen ggf. erforderlicher Anlagen (Erstuntersuchung, Zeugnisse etc.). Entwürfe können gespeichert und später fertig bearbeitet werden. Die Anwendung funktioniert mit allen gängigen Browsern außer dem Internet-Explorer
- Einreichung des Antrags auf Eintragung bei der IHK Nordschwarzwald online (Button "Einreichen")

## **2. IHK Nordschwarzwald**

- Prüfung der Daten und ggf. Rückmeldung bei unvollständigen oder fehlerhaften Angaben
- Die Rückmeldung erfolgt in der Anwendung; das Unternehmen wird zusätzlich per E-Mail informiert
- Freigabe des Antrags auf Eintragung mit entsprechender Information in der Anwendung und zusätzlich per E-Mail

## **3. Ausbildungsbetrieb**

• Ausdruck des Ausbildungsvertrags zur Unterzeichnung aller Beteiligten. Nach der Unterzeichnung den unterschriebenen Vertrag hochladen und Vertrag abschließen (Button **"Vertrag abschließen"**). **Bitte beachten: Die IHK kann den Ausbildungsvertrag erst dann endgültig eintragen, wenn der Abschluss der IHK durch Klick auf den Button "Vertrag abschließen" mitgeteilt wurde.** 

## **4. IHK Nordschwarzwald**

- Eintragung des Ausbildungsvertrags in das Verzeichnis der Berufsausbildungsverhältnisse
- Zusendung der Eintragungsbestätigungen an den Ausbildungsbetrieb per E-Mail